## NSE5\_FAZ-6.2<sup>Q&As</sup>

Fortinet NSE 5 - FortiAnalyzer 6.2

# Pass Fortinet NSE5\_FAZ-6.2 Exam with 100% Guarantee

Free Download Real Questions & Answers PDF and VCE file from:

https://www.leads4pass.com/nse5\_faz-6-2.html

### 100% Passing Guarantee 100% Money Back Assurance

Following Questions and Answers are all new published by Fortinet Official Exam Center

Instant Download After Purchase

- 100% Money Back Guarantee
- 😳 365 Days Free Update

Leads4Pass

800,000+ Satisfied Customers

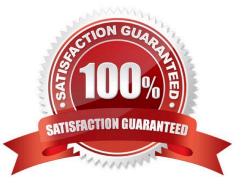

## Leads4Pass

#### **QUESTION 1**

What is the main purpose of using an NTP server on FortiAnalyzer and all of its registered devices?

- A. Log correlation
- B. Host name resolution
- C. Log collection
- D. Real-time forwarding

Correct Answer: D

#### **QUESTION 2**

For which two purposes would you use the command set log checksum? (Choose two.)

- A. To help protect against man-in-the-middle attacks during log upload from FortiAnalyzer to an SFTP server
- B. To prevent log modification or tampering
- C. To encrypt log communications
- D. To send an identical set of logs to a second logging server

#### Correct Answer: AB

To prevent the log in the store from being modified, you can add a log checksum by using the config system global command. When the log is split, archived, and the log is uploaded (if the feature is enabled), you can configure the FortiAnalyzer to log the log file hash value, timestamp, and authentication code. This can help defend against man-in-the-middle attacks when uploading log transmission data from the FortiAnalyzer to the SFTP server.

#### **QUESTION 3**

Which tabs do not appear when FortiAnalyzer is operating in Collector mode?

- A. FortiView
- B. Event Management
- C. Device Manger
- D. Reporting

Correct Answer: B

#### **QUESTION 4**

In order for FortiAnalyzer to collect logs from a FortiGate device, what configuration is required? (Choose two.)

- A. Remote logging must be enabled on FortiGate
- B. Log encryption must be enabled

Leads4Pass

- C. ADOMs must be enabled
- D. FortiGate must be registered with FortiAnalyzer

Correct Answer: AD

Pg 70: "after you add and register a FortiGate device with the FortiAnalyzer unit, you must also ensure that the FortiGate device is configured to send logs to the FortiAnalyzer unit."

https://docs.fortinet.com/uploaded/files/4614/FortiAnalyzer-5.4.6-Administration%20Guide.pdf Pg 45: "ADOMs must be enabled to support the logging and reporting of NON- FORTIGATE devices, such as FortiCarrier, FortiClientEMS, FortiMail, FortiWeb, FortiCache, and FortiSandbox."

#### **QUESTION 5**

What is the recommended method of expanding disk space on a FortiAnalyzer VM?

A. From the VM host manager, add an additional virtual disk and use the #execute lvm extend command to expand the storage

B. From the VM host manager, expand the size of the existing virtual disk

C. From the VM host manager, expand the size of the existing virtual disk and use the # execute format disk command to reformat the disk

D. From the VM host manager, add an additional virtual disk and rebuild your RAID array

Correct Answer: A

| Latest NSE5 FAZ-6.2 | NSE5 FAZ-6.2 PDF Dumps | NSE5 FAZ-6.2 Exam |
|---------------------|------------------------|-------------------|
| <u>Dumps</u>        |                        | Questions         |